# IPS 5.X及更高版本/IDSM2:使用CLI和IDM的內聯 VLAN對模式配置示例

## 目錄

[簡介](#page-0-0) [必要條件](#page-0-1) [需求](#page-0-2) [採用元件](#page-0-3) [相關產品](#page-1-0) [慣例](#page-1-1) [VACL擷取組態](#page-1-2) [內嵌VLAN配對模式組態](#page-1-3) [CLI組態](#page-1-4) [IDM配置](#page-5-0) [疑難排解](#page-12-0) [相關資訊](#page-12-1)

# <span id="page-0-0"></span>簡介

在物理介面上成對關聯VLAN稱為內聯VLAN對模式。系統會分析其中一個成對VLAN上接收的封包 ,並將其轉送到該成對中的另一個VLAN。與Intrusion Prevention System(IPS)5.1相容的所有感測 器均支援內聯VLAN對,但NM-CIDS、AIP-SSM-10和AIP-SSM-20除外。

內聯VLAN對模式是一種主動檢測模式,其中檢測介面用作802.1q中繼埠,並且感測器在中繼上的 一對VLAN之間執行VLAN橋接。這表示連線到感應介面的交換機必須處於中繼模式。

感測器會檢查它在每個對中的每個VLAN上接收的流量,並可以在對中的其他VLAN上轉發資料包 ,或者在檢測到入侵嘗試時丟棄資料包。您可以配置IPS感測器,以同時橋接每個感應介面上的最 多255個VLAN對。感測器將每個接收資料包的802.1q報頭中的VLAN ID欄位替換為感測器轉發資料 包的輸出VLAN的ID。感測器會丟棄在未分配給內聯VLAN對的任何VLAN上收到的所有資料包。

注意:對於IPS-4260,內聯VLAN對不支援失效開放硬體旁路。如需詳細資訊,請參[閱硬體略過組](//www.cisco.com/en/US/docs/security/ips/5.1/configuration/guide/cli/cliInter.html#wp1060491) [態限制](//www.cisco.com/en/US/docs/security/ips/5.1/configuration/guide/cli/cliInter.html#wp1060491)。

# <span id="page-0-1"></span>必要條件

## <span id="page-0-2"></span>需求

本文件沒有特定需求。

<span id="page-0-3"></span>採用元件

本文檔中的資訊基於使用5.1及更高版本的思科入侵防禦系統感測器。

本文中的資訊是根據特定實驗室環境內的裝置所建立。文中使用到的所有裝置皆從已清除(預設 )的組態來啟動。如果您的網路正在作用,請確保您已瞭解任何指令可能造成的影響。

### <span id="page-1-0"></span>相關產品

本文檔中的資訊也適用於入侵檢測系統(IDSM-2)服務模組。

### <span id="page-1-1"></span>慣例

如需文件慣例的詳細資訊,請參閱[思科技術提示慣例。](//www.cisco.com/en/US/tech/tk801/tk36/technologies_tech_note09186a0080121ac5.shtml)

## <span id="page-1-2"></span>VACL擷取組態

請參閱[配置IDSM-2的](//www.cisco.com/en/US/docs/security/ips/6.1/configuration/guide/cli/cli_idsm2.html#wp1028144)[配置VACL捕獲部](//www.cisco.com/en/US/docs/security/ips/6.1/configuration/guide/cli/cli_idsm2.html#wp1030767)分,將流量傳送到交換機上的IDSM。

## <span id="page-1-3"></span>內嵌VLAN配對模式組態

本節提供用於設定本文件中所述功能的資訊。

註:使用[Command Lookup Tool\(](//tools.cisco.com/Support/CLILookup/cltSearchAction.do)僅[供已](//tools.cisco.com/RPF/register/register.do)註冊客戶使用)可獲取本節中使用的命令的詳細資訊。

在服務介面子模式下使用physical-interfaces interface\_name命令,以便使用CLI配置內聯VLAN對。 介面名稱為FastEthernet或GigabitEthernet。

這些選項適用:

- admin-state {enabled | disabled} 介面的管理連結狀態,無論該介面是啟用還是禁用。**注意** :在所有模組(IDSM-2 NM-CIDS和AIP-SSM)上的所有背板感應介面上,管理狀態設定為已 啟用且受到保護(您無法更改設定)。 admin-state對命令和控制介面沒有影響(且受到保護 )。它只影響感應介面。不需要啟用命令和控制介面,因為無法對其進行監控。
- $\bullet$  default 將值設定回系統預設設定。
- $\cdot$  description 內嵌介面配對的說明。
- duplex 介面的雙工設定。auto 將介面設定為自動協商雙工。full 將介面設定為全雙工 。half — 將介面設定為半雙工。註:Duplex選項在所有模組上都受到保護。
- no 移除條目或選取設定。
- speed 介面的速度設定。auto 將介面設定為自動協商速度。10 將介面設定為10 MB(僅適用於TX介面)。100 — 將介面設定為100 MB(僅適用於TX介面)。1000 — 將介面 設定為1 GB(用於Gigabit介面)**注意:**速度選項在所有模組上均受到保護。
- subinterface-type 指定介面是子介面,並且定義了子介面的型別。inline-vlan-pair 用於將 子介面定義為內聯VLAN配對。none — 未定義子介面。
- subinterface 將子介面定義為內聯VLAN對。vlan1 內嵌VLAN對中的第一個VLAN。vlan2 — 內嵌VLAN對中的第二個VLAN。

### <span id="page-1-4"></span>CLI組態

完成以下步驟,以便使用CLI在感測器上設定內嵌VLAN配對設定:

- 1. 使用具有管理員許可權的帳戶登入到CLI。
- 進入介面子模式: 2. sensor#**configure terminal** sensor(config)#**service interface** sensor(config-int)#
- 3. 驗證是否存在任何內聯介面(如果沒有配置任何內聯介面,則子介面型別應為「none」): sensor(config-int)#**show settings**

```
 physical-interfaces (min: 0, max: 999999999, current: 2)
    -----------------------------------------------
       <protected entry>
      name: GigabitEthernet0/0 <defaulted>
       -----------------------------------------------
          media-type: tx <protected>
          description: <defaulted>
          admin-state: disabled <protected>
          duplex: auto <defaulted>
          speed: auto <defaulted>
          alt-tcp-reset-interface
          -----------------------------------------------
             none
             -----------------------------------------------
              -----------------------------------------------
            -----------------------------------------------
          subinterface-type
          -----------------------------------------------
            none
             -----------------------------------------------
             -----------------------------------------------
          -----------------------------------------------
       -----------------------------------------------
<protected entry>
       name: GigabitEthernet0/1 <defaulted>
       -----------------------------------------------
          media-type: tx <protected>
          description: <defaulted>
          admin-state: disabled <defaulted>
          duplex: auto <defaulted>
          speed: auto <defaulted>
          alt-tcp-reset-interface
          -----------------------------------------------
            none
             -----------------------------------------------
             -----------------------------------------------
               -----------------------------------------------
          subinterface-type
          -----------------------------------------------
            none
             -----------------------------------------------
             -----------------------------------------------
          - -----------------------------------------------
       <protected entry>
       name: GigabitEthernet0/2 <defaulted>
       -----------------------------------------------
         media-type: tx <protected>
          description: <defaulted>
          admin-state: disabled <defaulted>
          duplex: auto <defaulted>
          speed: auto <defaulted>
          alt-tcp-reset-interface
          -----------------------------------------------
            none
             -----------------------------------------------
```

```
subinterface-type
  none
   <protected entry>
 name: GigabitEthernet0/3 <defaulted>
 media-type: tx <protected>
  description: < defaulted>
  admin-state: disabled <defaulted>
  duplex: auto <defaulted>
  speed: auto <defaulted>
  alt-tcp-reset-interface
  none
   subinterface-type
  none
   <protected entry>
 name: Management0/0 <defaulted>
 media-type: tx <protected>
  description: < defaulted>
  admin-state: disabled <protected>
  duplex: auto <defaulted>
  speed: auto <defaulted>
  alt-tcp-reset-interface
  none
   subinterface-type
  none
   command-control: Management0/0 <protected>
inline-interfaces (min: 0, max: 999999999, current: 0)
bypass-mode: auto <defaulted>
interface-notifications
missed-percentage-threshold: 0 percent <defaulted>
 notification-interval: 30 seconds <defaulted>
 idle-interface-delay: 30 seconds <defaulted>
```
#### 移除任何使用此實體介面的內嵌介面: 4.

sensor(config-int)#**no inline-interfaces interface\_name**

#### 顯示可用介面的清單: 5.

#### sensor(config-int)#**physical-interfaces ?**

GigabitEthernet0/0 GigabitEthernet0/0 physical interface. GigabitEthernet0/1 GigabitEthernet0/1 physical interface. GigabitEthernet0/2 GigabitEthernet0/2 physical interface. GigabitEthernet0/3 GigabitEthernet0/3 physical interface. Management0/0 Management0/0 physical interface. sensor(config-int)#**physical-interfaces**

#### 指定介面: 6.

sensor(config-int)#**physical-interfaces GigabitEthernet0/2**

#### 7. 啟用介面的管理狀態:

sensor(config-int-phy)#**admin-state enabled**

#### 介面必須分配給虛擬感測器並啟用,才能監控通訊量。

- 新增此介面的說明: 8. sensor(config-int-phy)#**description INT1**
- 設定雙工設定: 9.

sensor(config-int-phy)#**duplex full**

#### 此選項在模組上不可用。

配置速度: 10. sensor(config-int-phy)#**speed 1000**

#### 此選項在模組上不可用。

#### 11. 設定內嵌VLAN配對:

sensor(config-int-phy)#**subinterface-type inline-vlan-pair** sensor(config-int-phy-inl)#**subinterface 1** sensor(config-int-phy-inl-sub)#**vlan1 52** sensor(config-int-phy-inl-sub)#**vlan2 53**

#### 12. 新增內嵌VLAN對的說明:

sensor(config-int-phy-inl-sub)#**description pairs vlans 52 and 53**

#### 驗證內嵌VLAN配對設定: 13.

```
sensor(config-int-phy-inl-sub)#show settings
       subinterface-number: 1
       -----------------------------------------------
          description: VLANpair1 default:
          vlan1: 52
          vlan2: 53
         -----------------------------------------------
   sensor(config-int-phy-inl-sub)#
14. 退出介面子模式:
```
#### sensor(config-int-phy-inl-sub)#**exit** sensor(config-int-phy-inl)#**exit** sensor(config-int-phy)#**exit** sensor(config-int)#**exit** Apply Changes:?[yes]:

#### 15. 按Enter以應用更改, 或輸入no以放棄更改。

### 16. 進入虛擬感測器配置模式:

sensor(config)#**service analysis-engine** sensor(config-ana)#**virtual-sensor vs0**

17. 將介面新增到虛擬感測器:

sensor(config-ana-vir)#**physical-interface GigabitEthernet0/2 subinterface-number 1**

18. 退出虛擬感測器子模式:

```
sensor(config-ana-vir)#exit
         sensor(config-ana)#exit
         Apply Changes:?[yes]:
```
19. 按Enter以應用更改,或輸入no以放棄更改。

### <span id="page-5-0"></span>IDM配置

完成以下步驟,使用IDS裝置管理器(IDM)配置感測器上的內聯VLAN對設定:

- 1. 開啟瀏覽器並輸入https://<Management\_IP\_Address\_of\_IPS>以訪問IPS上的IDM。
- 2. 按一下Download IDM Launcher and Start IDM下載應用程式的安裝程式。
- 3. 轉到首頁以檢視裝置資訊,如主機名、IP地址、版本和型號等。

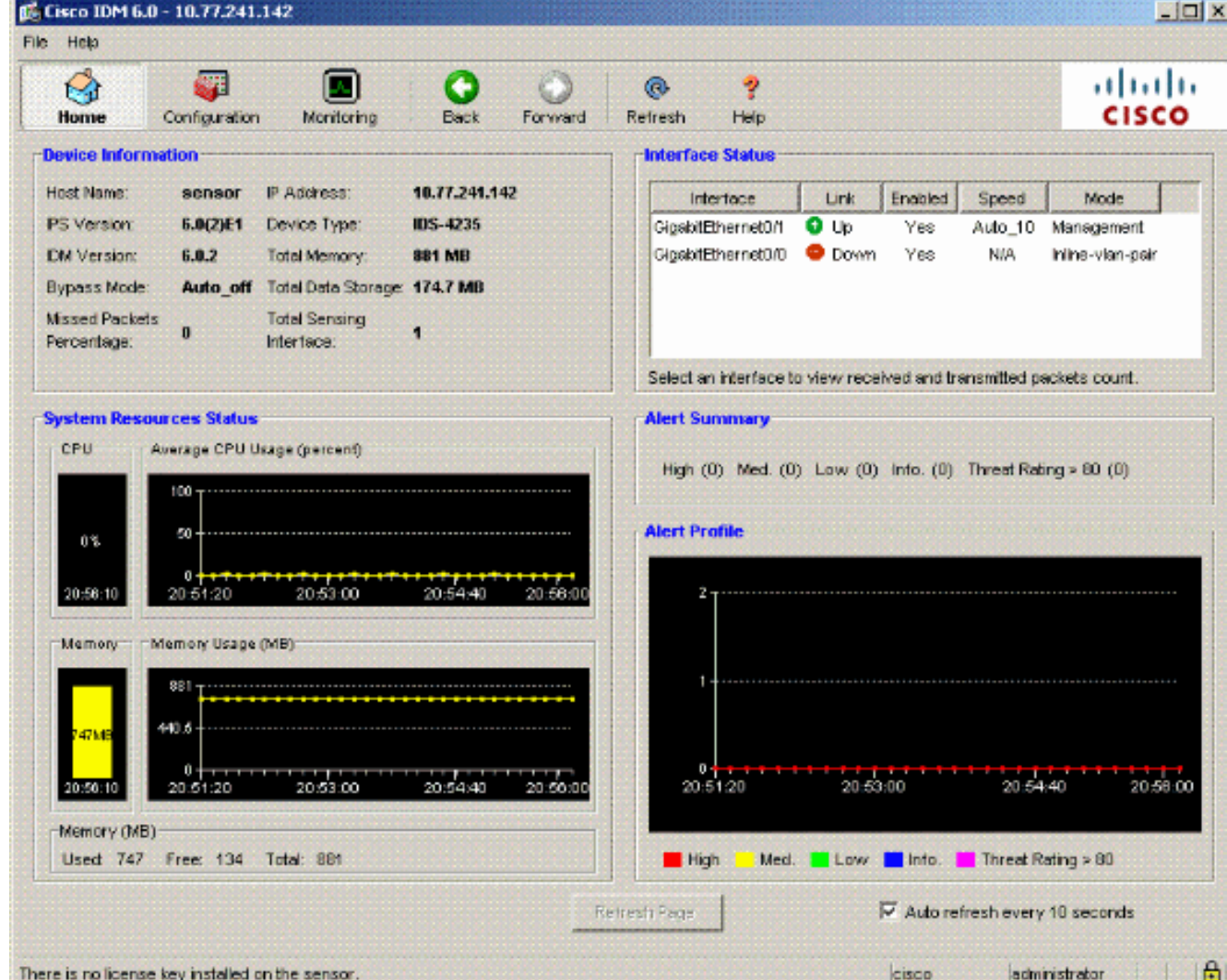

4. 轉到Configuration > Sensor Setup,然後按一下Network。您可以在此處指定主機名、IP地址 和預設路由。

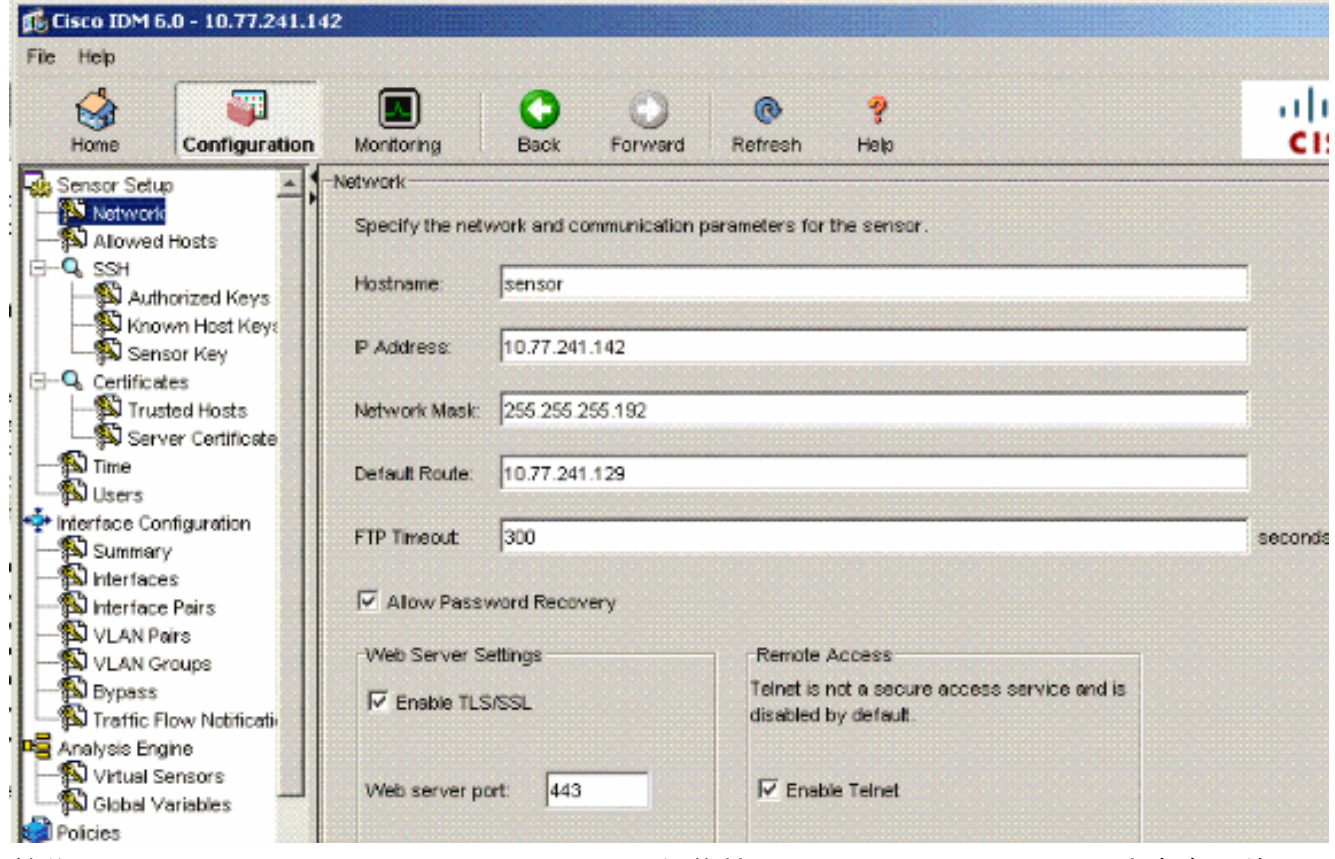

5. 前往Configuration > Interface Configuration,然後按一下Summary。此頁顯示感應介面的配 置摘要。

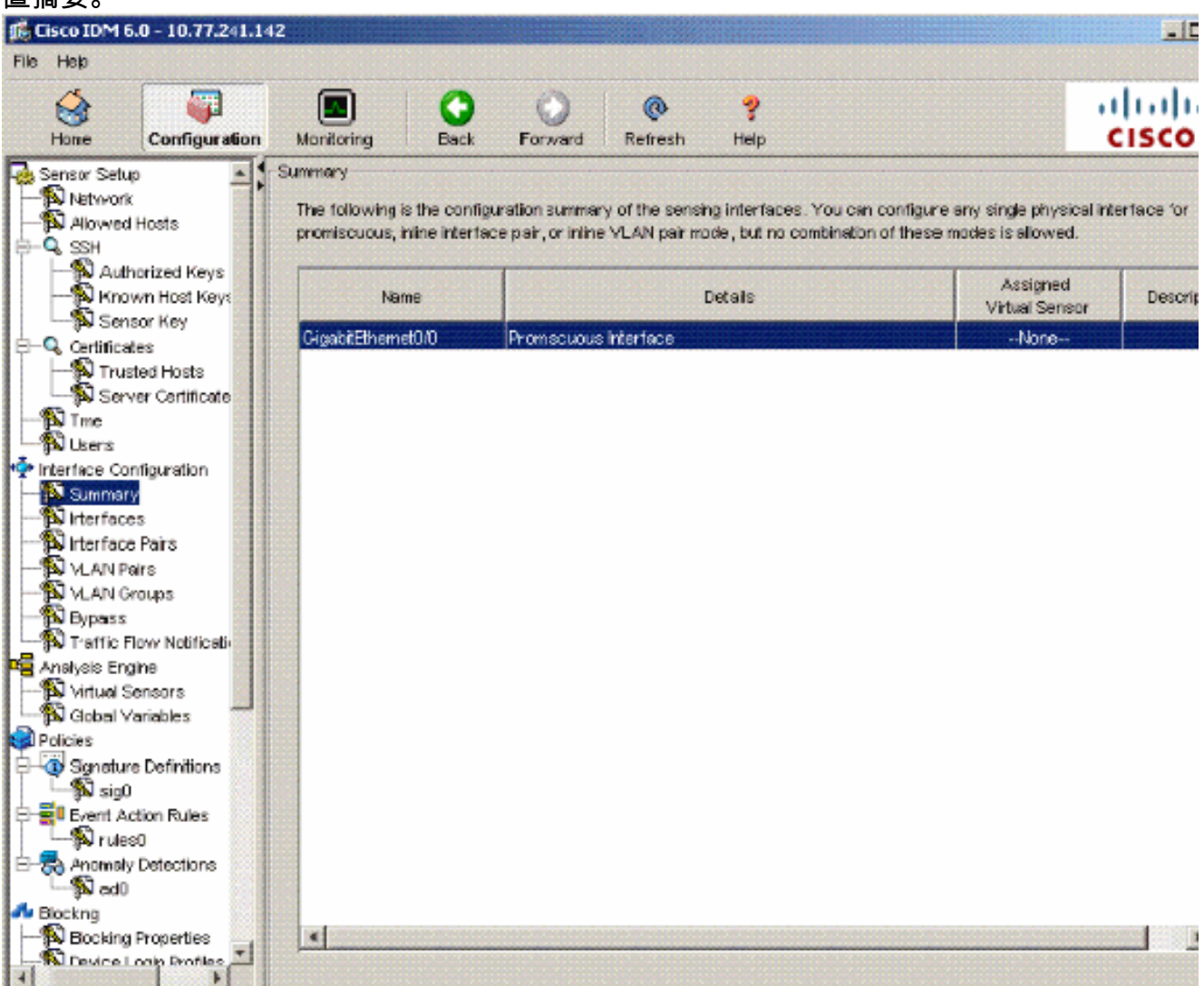

轉至Configuration > Interface Configuration > Interfaces,然後選擇介面名稱。然後,按一下 Enable以啟用感應介面。此外,配置雙工、速度和VLAN資訊。 6.

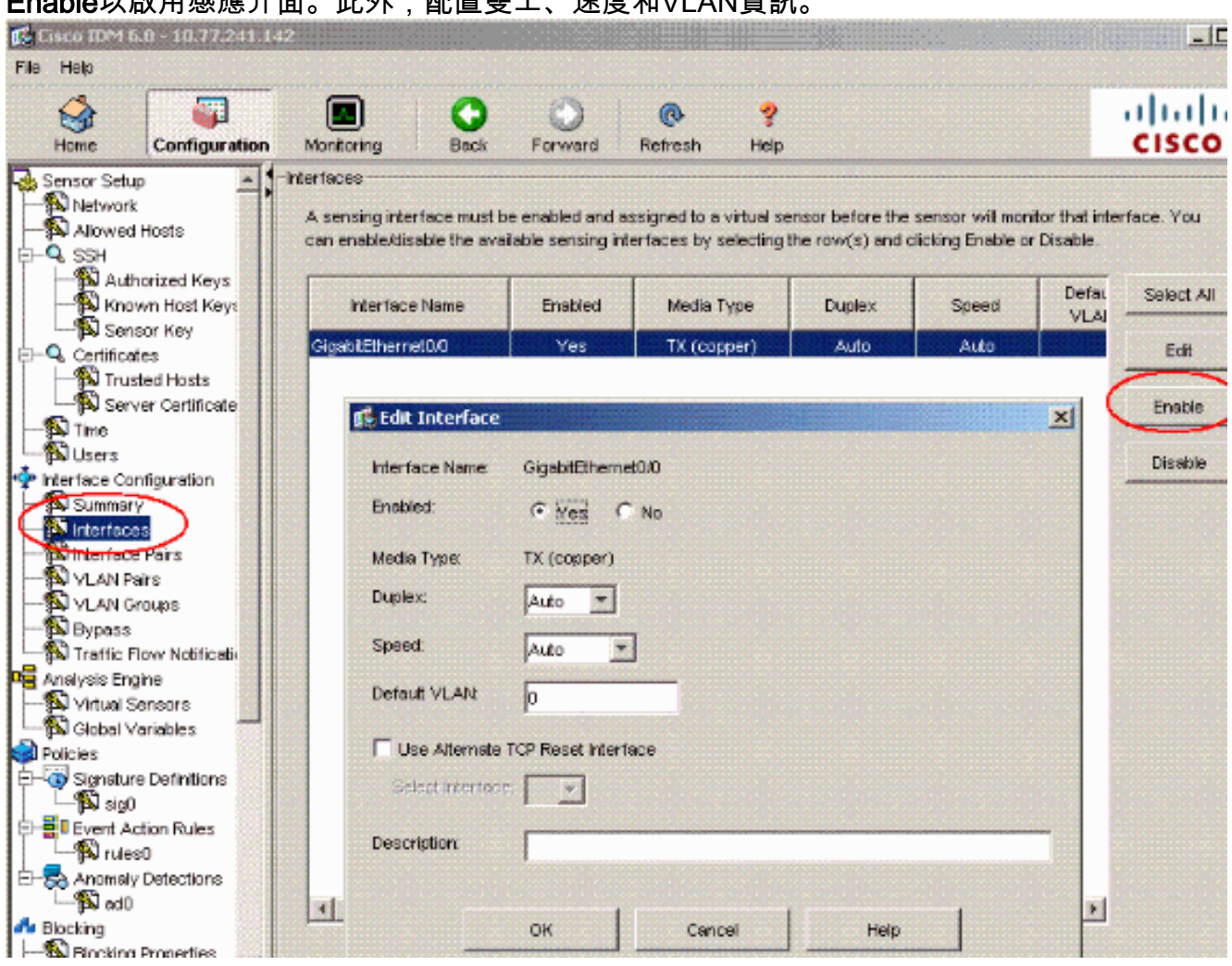

7. 前往Configuration > Interface Configuration > VLAN Pairs,然後按一下Add以建立內嵌 VLAN對。

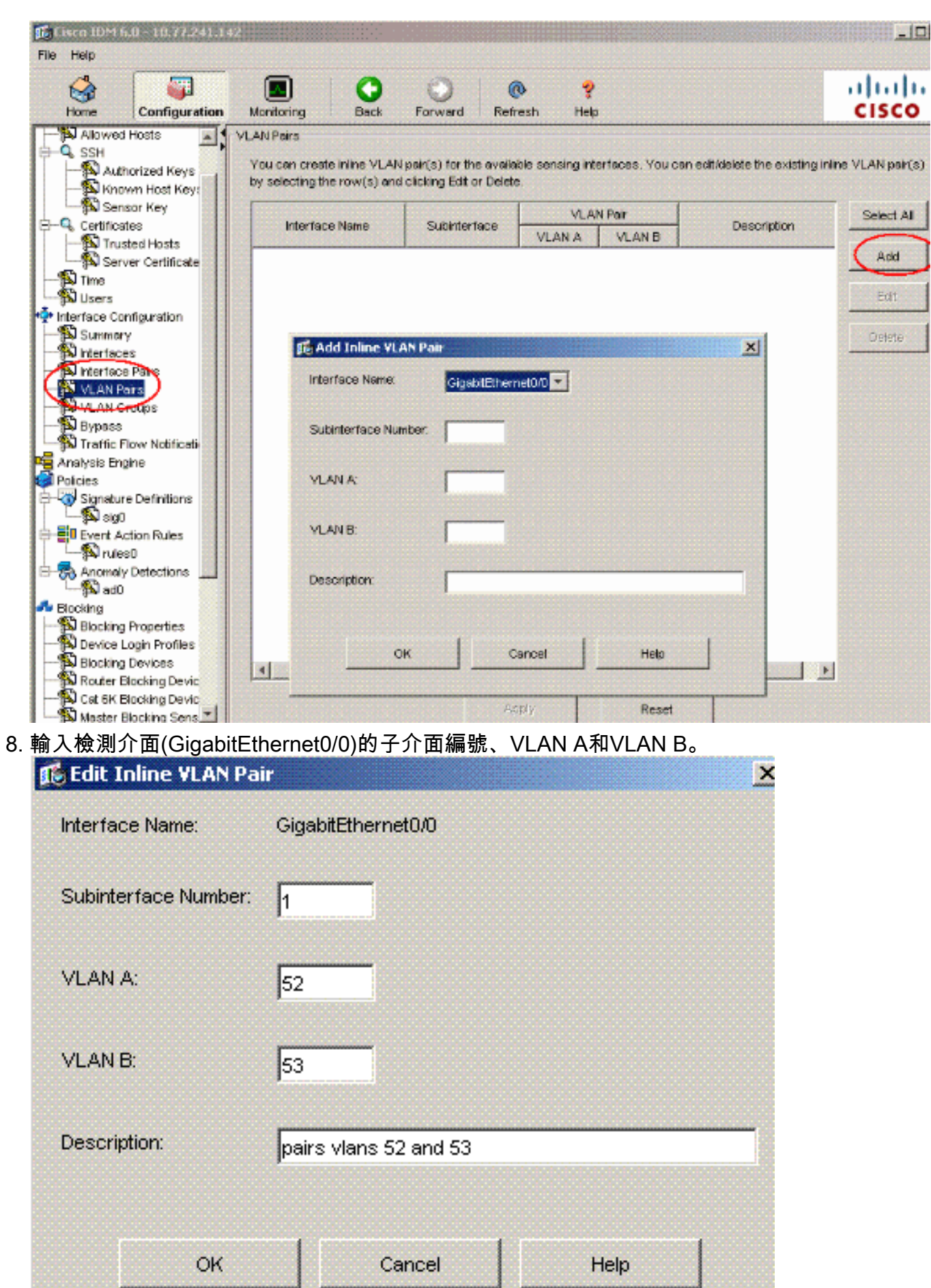

您可以檢視內嵌

VLAN配對組態的摘要。

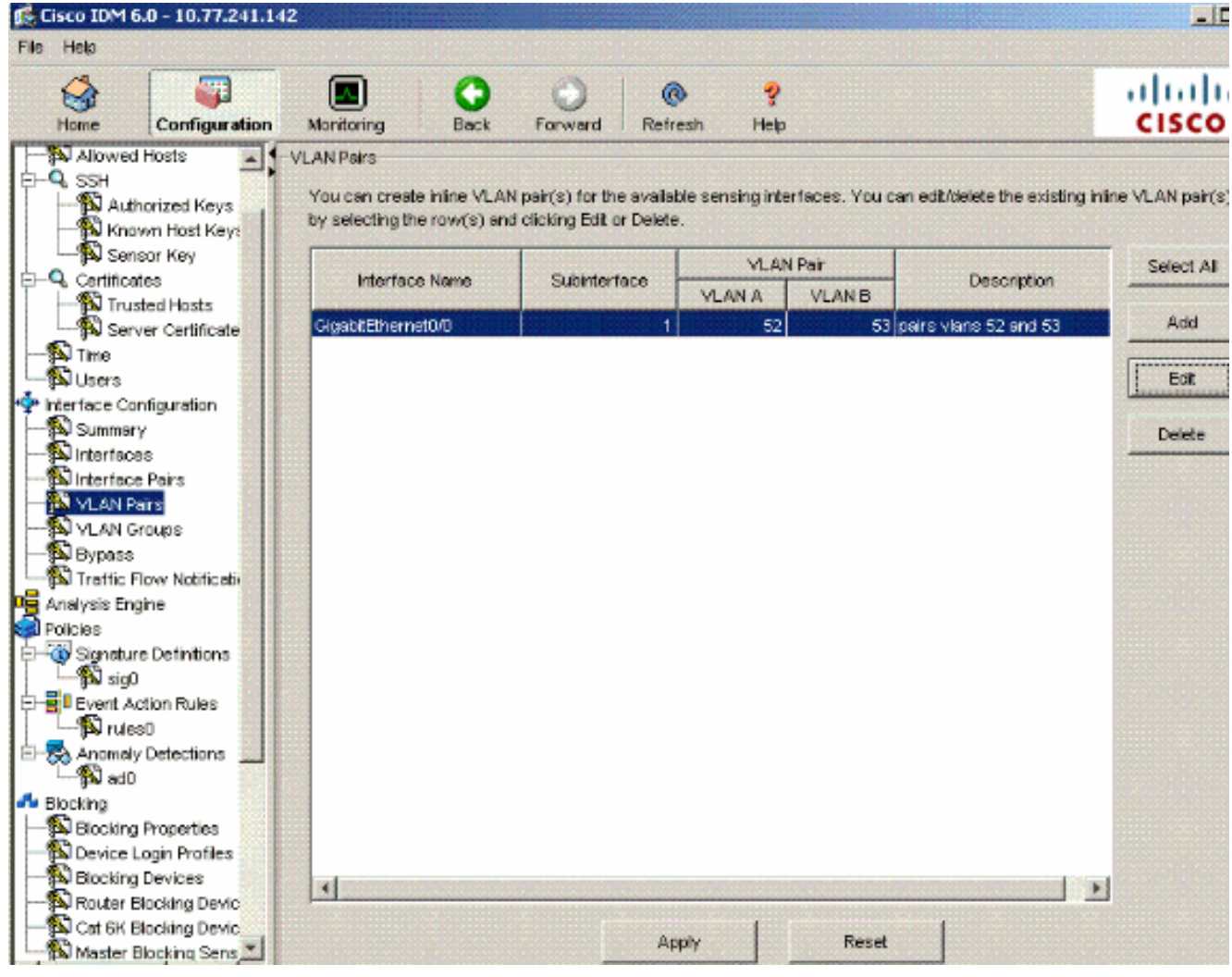

9. 轉至Configuration > Analysis Engine > Virtual Sensor,然後按一下Edit以建立新的虛擬感測 器。

| Cisco IDM 6.0 - 10.77.241.142                                                                                                    |                                                    |                  |         |                                |           |                                                                                                    |                       | $-10$                 |
|----------------------------------------------------------------------------------------------------|----------------------------------------------------|------------------|---------|--------------------------------|-----------|----------------------------------------------------------------------------------------------------|-----------------------|-----------------------|
| File Help                                                                                                    |                                                    |                  |         |                                |           |                                                                                                    |                       |                       |
| 囉<br>Configuration<br>Home                                                                                                    | LЛ<br>Monitoring                                   | G<br><b>Back</b> | Forward | $^{\circ}$<br><b>Refresh</b>   | Ŷ<br>Help |                                                                                                    |                       | ahaha<br><b>CISCO</b> |
| Sensor Key<br>$\blacktriangle$<br>Q Certificates<br><b>S</b> Trusted Hosts<br>Server Certificate<br><b>N</b> Time<br><b>公</b> Users | <b>Virtual Sensors</b><br>clicking Edit or Delete. |                  |         |                                |           | The sensor monitors traffic that traverses interfaces, interface pairs, or VLAN pairs assigned to a virtual sensor. You can<br>create a new virtual sensor by dicking Add. You can edt or delete an existing virtual sensor by selecting the row(s) and |                       |                       |
| Pe Interface Configuration<br><b>N</b> Summary                                                                                      | Name                                               |                  |         | Assigned Interfaces (or Pairs) |           | Sig Definition<br>Policy                                                                                                    | Event,                | Select All            |
| Interfaces<br>Interface Pairs                                                                                                    | vs0                                                |                  |         |                                |           | sig0                                                                                                    |                       | Add                   |
| <b>N</b> VLAN Pairs<br>VLAN Groups                                                                                                  |                                                    |                  |         |                                |           |                                                                                                    |                       | Edit                  |
| <b>N</b> Bypass<br>Traffic Flow Notificati                                                                                          |                                                    |                  |         |                                |           |                                                                                                    |                       | Delete                |
| <b>DE</b> Analysis Engine<br><b>W</b> Virtual Sensors<br>N Global Variables                                                         |                                                    |                  |         |                                |           |                                                                                                    |                       |                       |
| <b>d</b> Policies<br>Signature Definitions<br>$\mathbf{B}$ sig $0$                                                                  |                                                    |                  |         |                                |           |                                                                                                    |                       |                       |
| 승 - 중 Event Action Rules<br><b>D</b> rules0                                                                                         |                                                    |                  |         |                                |           |                                                                                                    |                       |                       |
| 表 Anomaly Detections<br><b>S</b> ad0                                                                                                |                                                    |                  |         |                                |           |                                                                                                    |                       |                       |
| <b>A</b> Blocking<br>Blocking Properties                                                                                            |                                                    |                  |         |                                |           |                                                                                                    |                       |                       |
| Device Login Profiles                                                                                                    |                                                    |                  |         |                                |           |                                                                                                    |                       |                       |
| Blocking Devices                                                                                                    |                                                    |                  |         |                                |           |                                                                                                    |                       |                       |
| Router Blocking Devic                                                                                                    |                                                    |                  |         |                                |           |                                                                                                    |                       |                       |
| A Cat 6K Blocking Devic                                                                                                    |                                                    |                  |         |                                |           |                                                                                                    |                       |                       |
| Master Blocking Sens                                                                                                    |                                                    |                  |         |                                |           |                                                                                                    | $\blacktriangleright$ |                       |
| SNMP<br>second President and the                                                                                                    |                                                    |                  |         | Apply                          |           | Reart                                                                                                    |                       |                       |

10. 將內聯VLAN對52和53分配給虛擬感測器vs0。

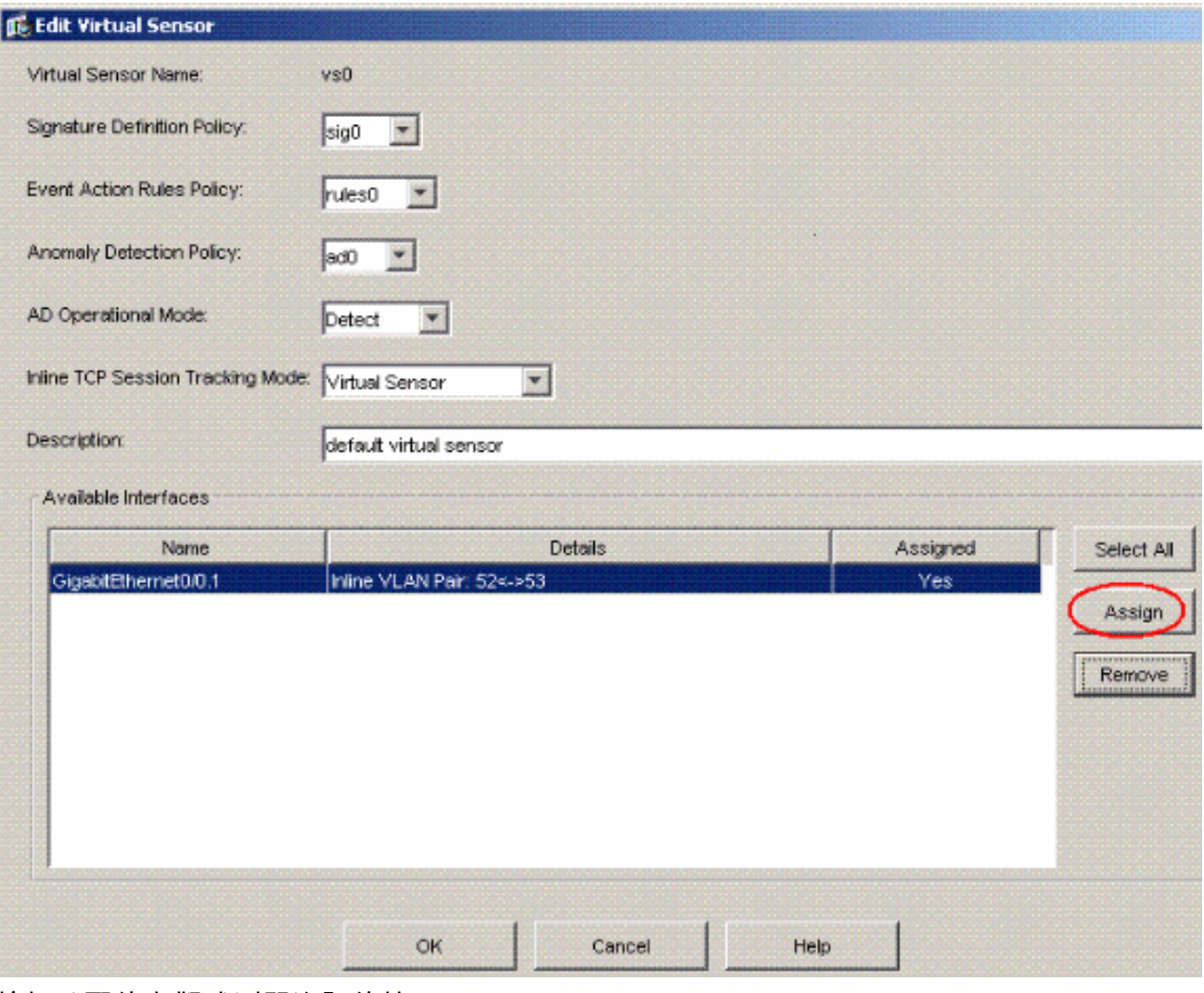

檢視分配的虛擬感測器資訊的摘要。

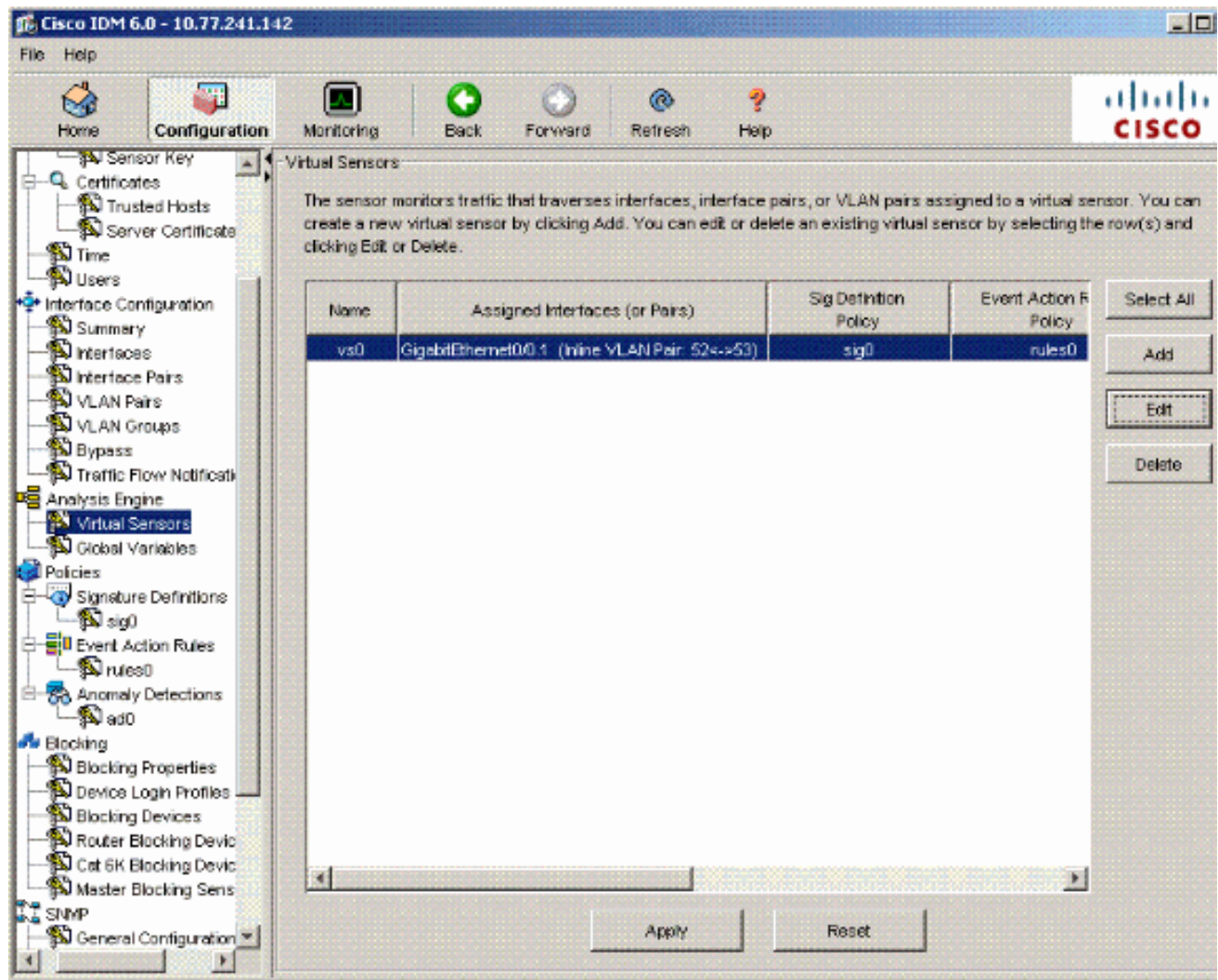

# <span id="page-12-0"></span>疑難排解

目前尚無適用於此組態的具體疑難排解資訊。

# <span id="page-12-1"></span>相關資訊

- [Cisco ASA 5500系列調適型安全裝置](//www.cisco.com/en/US/products/ps6120/tsd_products_support_series_home.html?referring_site=bodynav)
- [思科入侵防禦系統](//www.cisco.com/en/US/products/sw/secursw/ps2113/tsd_products_support_series_home.html?referring_site=bodynav)
- [Cisco IPS 4200系列感應器](//www.cisco.com/en/US/products/hw/vpndevc/ps4077/tsd_products_support_series_home.html?referring_site=bodynav)
- [技術支援與文件 Cisco Systems](//www.cisco.com/cisco/web/support/index.html?referring_site=bodynav)